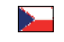

**ML-917.061.22.0**

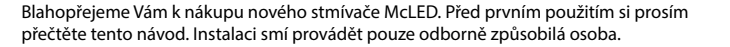

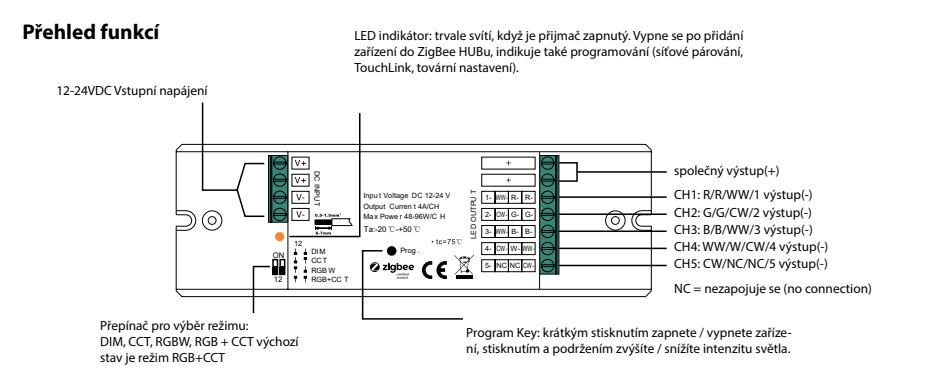

- **1)** V režimu RGBW lze kanál W zapnout v rozhraní ZigBee brány příkazem pro regulaci teploty barev RGBW bude označen jako RGB + CCT). Ovládání teploty barev smíchá kanály RGB jako 1 kanál bílé a pak bude ladění barev probíhat se 4. kanálem bílé. Po zapnutí bude jas bílého kanálu ovládán společně s kanály RGB.
- **2)** V režimu RGBW lze kanál bílé (W) ovládat samostatně pomocí příslušmého tlačítka na RGBW ZigBee fálkovém ovladači / panelu. (viz manuál k ovladači)
- **3)** V režimu RGB + CCT jsou kanály RGB a bílé kanály (CCT) ovládány samostatně, nelze je zapnout a ovládat současně.

## **Údaje o produktu**

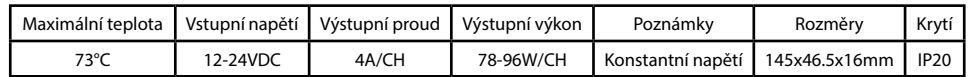

- Univerzální přijímač ZigBee LED 4 v 1 založený na nejnovějším zařízení ZigBee 3.0
- Umožňuje ovládat ZAP / VYP, řídit intenzitu světla, teplotu barev, barvu RGB připojrných LED pásků
- 4 různé režimy zařízení DIM, CCT, RGBW a RGB + CCT v 1 zařízení a volitelné pomocí přepínače
- Lze přímo spárovat s kompatibilním dálkovým ovladačem ZigBee přes TouchLink
- Podporuje síť ZigBee bez koordinátoru
- Podporuje režim hledání a párování, aby bylo možné spárovat dálkové ovládání ZigBee
- Podporuje ZigBee Green Power a může být řízen max. 20 dalkovými ovladači ZigBee Green Power
- Kompatibilní s univerzálními produkty ZigBee brána (gateway) nebo HUB
- Kompatibilní s univerzálními dálkovými ovladači ZigBee

# **Bezpečnost a varování**

- Neinstalujte zařízení pod napětím
- Nepoužívejte přepínač pro výběr režimu pod napětím
- Nevystavujte zařízení vlhkosti

# **Nastavení**

- **1) Zapojte přijímač podle schématu, vypněte jej, vyberte režim a zařízení zapněte, tím bude přijímač připraven pro funkci ve vybráném režimu.**
- **2) Toto zařízení Zigbee je bezdrátový přijímač, který komunikuje s různými systémy kombatibilními se ZigBee. Tento přijímač přijímá a je ovládán bezdrátovými rádiovými signály z kompatibilního systému ZigBee**

## **3) Připojení do sítě ZigBee**

- **Krok 1 :** Pokud již bylo zařízení přidáno, odeberte zařízení z předchozí sítě ZigBee, jinak se párování nezdaří.
- **Krok 2 :** Z Vašeho ZigBee kooordinátoru nebo HUBu zvolte přidání zařízení a vstup do režimu párování podle pokynů koordinátoru.
- **Krok 3 :** Vypněte / zapněte zařízení, tím se nastaví do režimu párování s síti (připojené osvětlení blikne dvakrát pomalu), režim párování v síti trvá 15 sekud (po 15 sekundách přejde do režimu TouchLink), pokud vyprší časový limit, opakujte tento krok
- **Krok 4 :** Připojené světlo 5krát zabliká a pak zůstane svítit. Zařízení se objeví v menu Vašeho koordinátoru a může být ovládáno přes rozhraní koordinátoru nebo HUBu.

#### **4) Připojení ZigBee ovladače pomocí TouchLink**

- **Krok 1 : Metoda 1 :** Krátkým stisknutím tlačítka "Prog" 4x za sebou (nebo opětovným vypnutím / zapnutím zařízení) začne ihned připojování pomocí TouchLink (časový limit 180s).
	- **Metoda 2 :** Odpojte a znovu připojte napájení připojování pomocí TouchLink začne po 15s, pokud není připojeno do ZigBee sítě (časový limit 165s). Pokud je připojeno do ZigBee sítě, párování začne ihned (časový limit 180s).
- **Krok 2 :** Přibližte dálkový ovladač nebo dotykový panel do vzdáleností 10cm od zařízení.
- **Krok 3 :** Nastavte dálkový ovladač nebo dotykový panel na uvedení do provozu pomocí dotykového tlačítka.
- **Krok 4 :** Na dálkovém ovladači musí být signalizováno úspěšné spojení a připojené osvětlení dvakrát blikne.

#### **Poznámky :**

**1) TouchLink (zařízení nejsou přidána do sítě ZigBee), každé zařízení může být připojeno s 1 dálkovým ovladačem. 2) TouchLink může každé zařízení (v síti ZigBee) být připojeno s max. 30 dálkovými ovladači. 3) Pro Hue Bridge & Amazon Echo Plus nejprve přidejte dálkové ovládání a zařízení do sítě a poté spusťte TouchLink.**

#### **5) Odebrání ze sítě ZigBee prostřednictvím koordinátoru nebo HUBu**

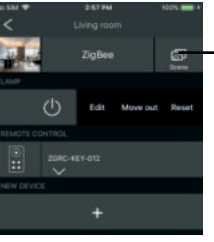

Na vašem Zigbee koordinátoru nebo HUBu vyberte vymazání nebo resetování vybraného zařízení podle pokynů. Indikátor připojení blikne třikrát, což znamená úspěšný reset.

#### **6) Manuální reset do továrního nastavení**

- Krok 1 : Krátce stiskněte tlačítko "Prog" 5 krát za sebou nebo odpojte a připojte 5x za sebou zařízení od napájení, (pokud nemá tlačítko "Prog").
- **Krok 2 :** Připojené světlo 3x blikne, což potvrzuje úspěšný reset.

## **Poznámka : Pokud již bylo zařízení v továrním nastavení, nedojde znovu k indikaci úspěšného resetu.**

#### **7) Obnovení tovarního nastavení pomocí dálkového ovladače ZigBee (Touch Reset)**

**Krok 1 :** Vypněte a zapněte zařízení, tím spustíte TouchLink (časový limit 180s), operaci opakujte v případě potřeby.

- **Krok 2 :** Přibližte dálkový ovladač nebo dotykový panel do vzdálenosti 10 cm od zařízení.
- **Krok 3 :** Chcete-li zařízení resetovat, nastavte dálkový ovladač nebo dotykový panel do režimu Touch Reset. (viz. návod k dálkovému ovladači)

**Krok 4 :** Po úspěšném resetu připojené osvětlení 3 krát blikne.

**Poznámka : Ujistěte se, že zařízení již bylo přidáno a dálkový ovladač byl přidán do stejné sítě nebo nebyl přidán do žádné sítě.** 

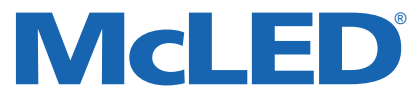

### **8) Režim hledání a párování**

# **www.mcled.cz**

- Krok 1 : Krátce stiskněte tlačítko "Prog". 3x za sebou (nebo vypněte a zapněte zařízení 3x za sebou) pro zapnutí módu hledání a párování je časový limit 180s. V případě potřeby akci opakujte.
- **Krok 2 :** Nastavte dálkový ovladač nebo dotykový panel do režimu hledání a párování, a umožněte mu vyhledat a připojit se k zařízení.
- **Krok 3 :** Na dálkovém ovladači nebo dotykovém panelu bude indikováno, že zařízení je úspěšně spojeno a můžete jej ovládat.

**Poznámka : Ujistěte se, že zařízení a dálkový ovladač nebo dotykový panel jsou již přidány do stejného HUBu ZigBee**

## **9) Párování ZigBee Green Power dálkového ovládání**

- **Krok 1 :** Krátce stiskněte tlačítko "Prog". 4x za sebou (nebo vypněte a zapněte zařízení 4x za sebou) pro zapnutí "Learning" módu (připojené osvětlení blikne 2x), časový limit je 180s. V případě potřeby akci opakujte.
- **Krok 2 :** Nastavte Green Power dálkové ovládání na režim párování (learning mode).
- **Krok 3 :** Připojené osvětlení 2x blikne potvrzení spárování. Nyní lze zařízení ovládat pomocí ZigBee Green Power dálkového ovladače

## **Poznámka : Každé zařízení se může naučit max. 20 ZigBee Green Power dálkových ovládání.**

### **10) Smazání ZigBee Green Power dálkového ovládání**

- Krok 1 : Krátce stiskněte tlačítko "Prog". 3x za sebou (nebo vypněte a zapněte zařízení 3x za sebou) pro zrušení "Learning" módu (připojené světlo pomalu bliká), časový limit je 180s. V případě potřeby akci opakujte.
- **Krok 2 :** Nastavte spárovaný Green Power dálkový ovladač na režim párování (Learning Mode)
- **Krok 3 :** Připojené osvětlení 4x blikne- potvrzení úspěšného vymázaní.

### **11) Nastavení sítě ZigBee a přidání dalších zařízení do sítě (koordinátor není vyžadován)**

- Krok 1 : Krátce stiskněte tlačítko "Prog" 4 krát (nebo vypněte / zapněte 4x) pro spuštění nastavení zařízení do sítě ZigBee (připojené osvětlení blikne 2x, časový limit je 180s). V případě potřeby akci opakujte.
- **Krok 2 :** Nastavte další zařízení nebo dálkový ovladač do režimu párování v síti a proveďte spárování do sítě, viz jejich příručky.
- **Krok 3 :** Spárujte další zařízení a dálkové ovladače do sítě, dle potřeby.
- **Krok 4 :** Propojte zařízení v síti funkcí TouchLink.

#### **Poznámka :**

**1) Každé přidané zařízení může být propojeno a řízeno max. 30 dálkovými ovladači 2) Každý přidaný ovladač může být propojen a ovladán max. 30 přidanými zařízeními.**

#### **12) Zařízení podporuje následujicí ZigBee clustery**

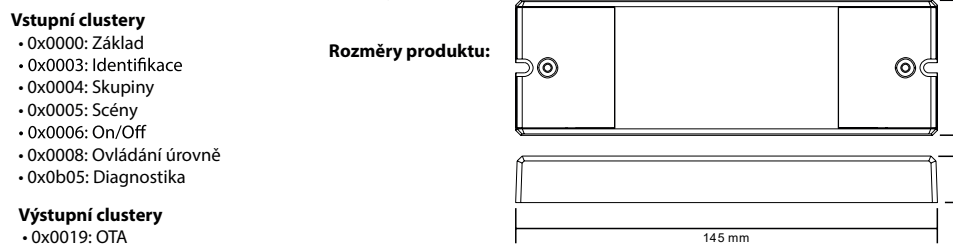

• 0x0019: OTA

## **13) OTA**

Zařízení podporuje aktualizaci firmwaru prostředníctvím OTA (over the air) a automaticky kontroluje aktualizace firmware ze ZigBee koordinátoru nebo HUBu každých 10 minut.

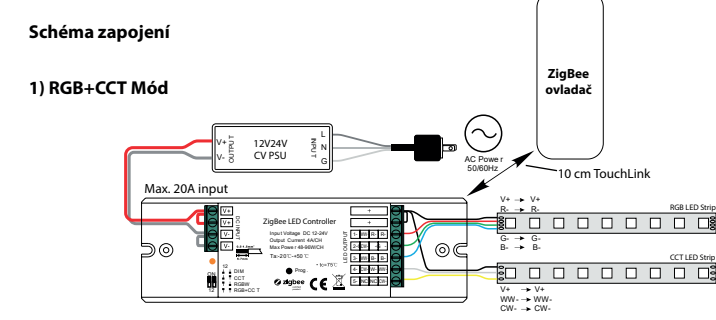

**Poznámka : Každé zařízení se může naučit max. 20 ZigBee Green Power dálkových ovládání.**

®

**www.mcled.cz**

McL

#### **2) RGBW Mód**

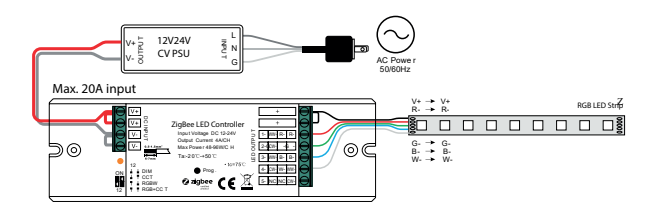

**Poznámka : Každé zařízení se může naučit max. 20 ZigBee Green Power dálkových ovládání.**

#### **3) CCT Mód**

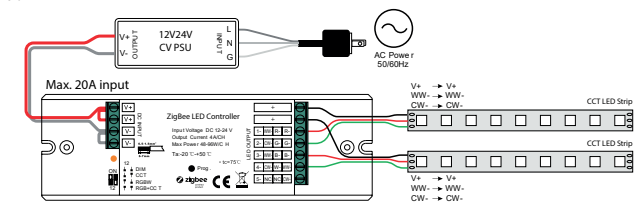

**Poznámka : Každé zařízení se může naučit max. 20 ZigBee Green Power dálkových ovládání.**

#### **4) DIM Mód**

46.5 mm

16 mm

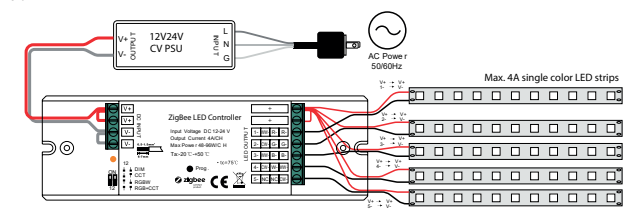

**Poznámka : Každé zařízení se může naučit max. 20 ZigBee Green Power dálkových ovládání.**

\*Až Vám náš produkt doslouží, odevzdejte jej na sběrná místa pro elektroodpad.